## **Synology DSM 7.0+ installation steps**

DSM 7.0+ came with a number of restrictions. From now on, 3rd party plugins are not allowed to have root access (which is needed to install ProfiShark driver).

The current way to proceed is to split the installation in 2 steps:

- module installation (performed as before from GUI);

- driver installation (**admin SSH access is needed for Synology NAS**).

## **Installation workflow is the next:**

1) uninstall old package from the NAS (if you have it installed; this is a necessary step, otherwise new package will not be accepted);

2) using GUI, install new version 1.1.12 (available in USBKEY\_93 or newer). Do NOT start the plugin after installation (clear the below checkbox):

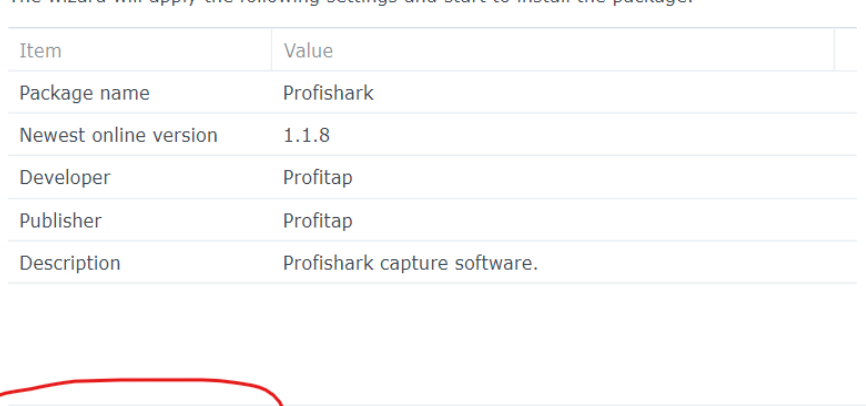

The wizard will apply the following settings and start to install the package

3) log into NAS using SSH and admin credentials with Putty or other tool; 4) in the NAS shell execute the next command:

sudo /var/packages/Profishark/target/usr/bin/profishark/profishark-install

(provide admin password once again on this stage).

You should expect the next output:

Run after installation

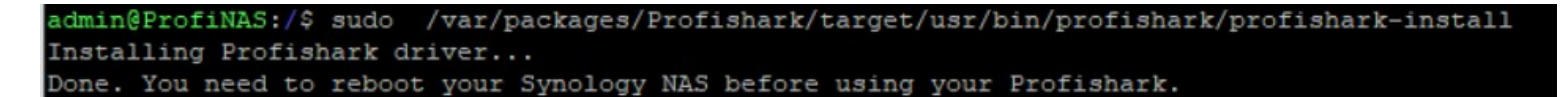

**Back** 

 $Done$ 

5) reboot the NAS and run the package.